## **teamWorkr Integration in iDNA Applications**

Our [partner product teamWorkr](https://www.teamworkr.com/) provides an easy, fast, and secure solution to modernize and mobilize HCL Notes applications without any programming knowledge. As of iDNA Applications 2.0.0, applications can be "beautified" with teamWorkr and accessed directly from within iDNA's user interface.

iDNA Applications automatically identifies the relevant forms and views of your applications and saves you a lot of manual investigation and preparation work in modernization or mobilization projects. All information is handed over via an API to the teamWorkr Management Console within your environment. A teamWorkr evaluation version is available for free and provides web access to the vital forms and views of your applications.

The result is responsive and beautiful on any device!

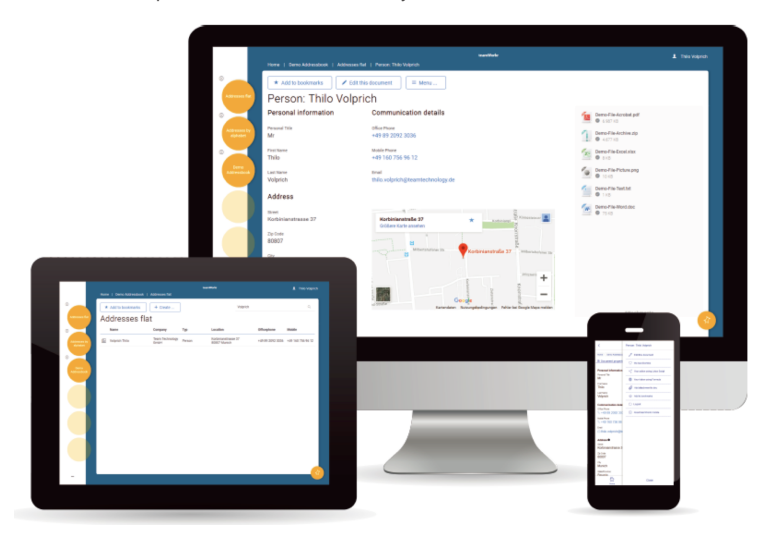

If you are teamWorkr customer already, you are always **just one click away from reviewing the mobile and user friendly web version of your HCL Notes applications!**

If you do not have teamWorkr integrated in your environment yet, you can get it up and running easily:

## Basic Installation Process

- 1. [Register here to get a teamWorkr license](https://panagenda.teamworkr.eu/panagenda)
- 2. [Download the most recent teamWorkr template](https://panagenda.teamworkr.eu/panagenda)
- 3. Deploy the teamWorkr management console template to the server of your choice
- 4. Set up the database as instructed in the [installation section of the teamWorkr manual.](https://panagenda.teamworkr.eu/panagenda)

For additional language keys, configuration details, best practices, etc. please refer to the [teamWorkr Customer Portal.](https://panagenda.teamworkr.eu/panagenda)G)

## teamTechnology home of team Workr